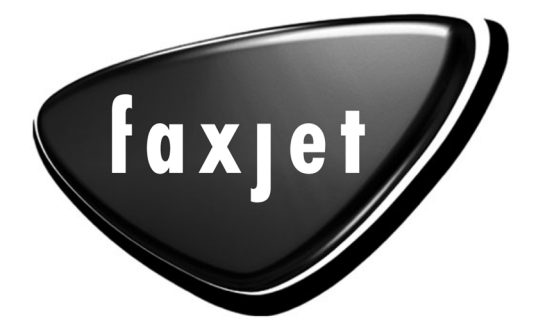

# 325/355 用户手册

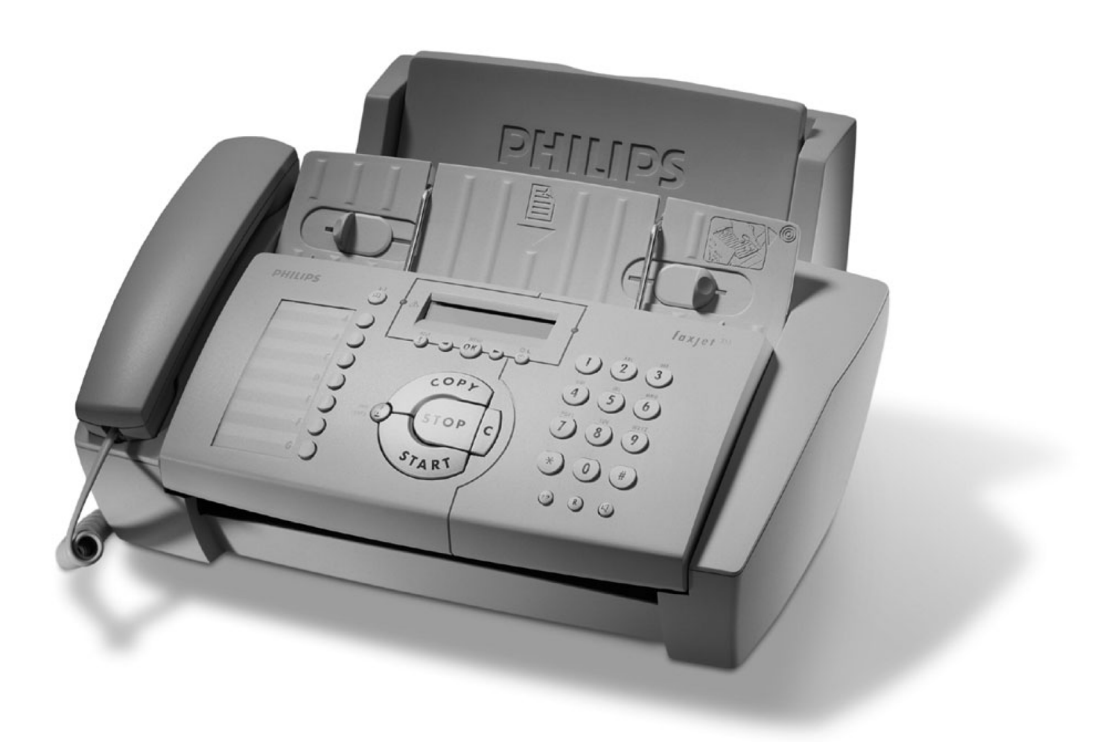

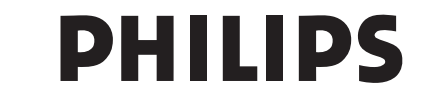

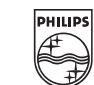

# 概览

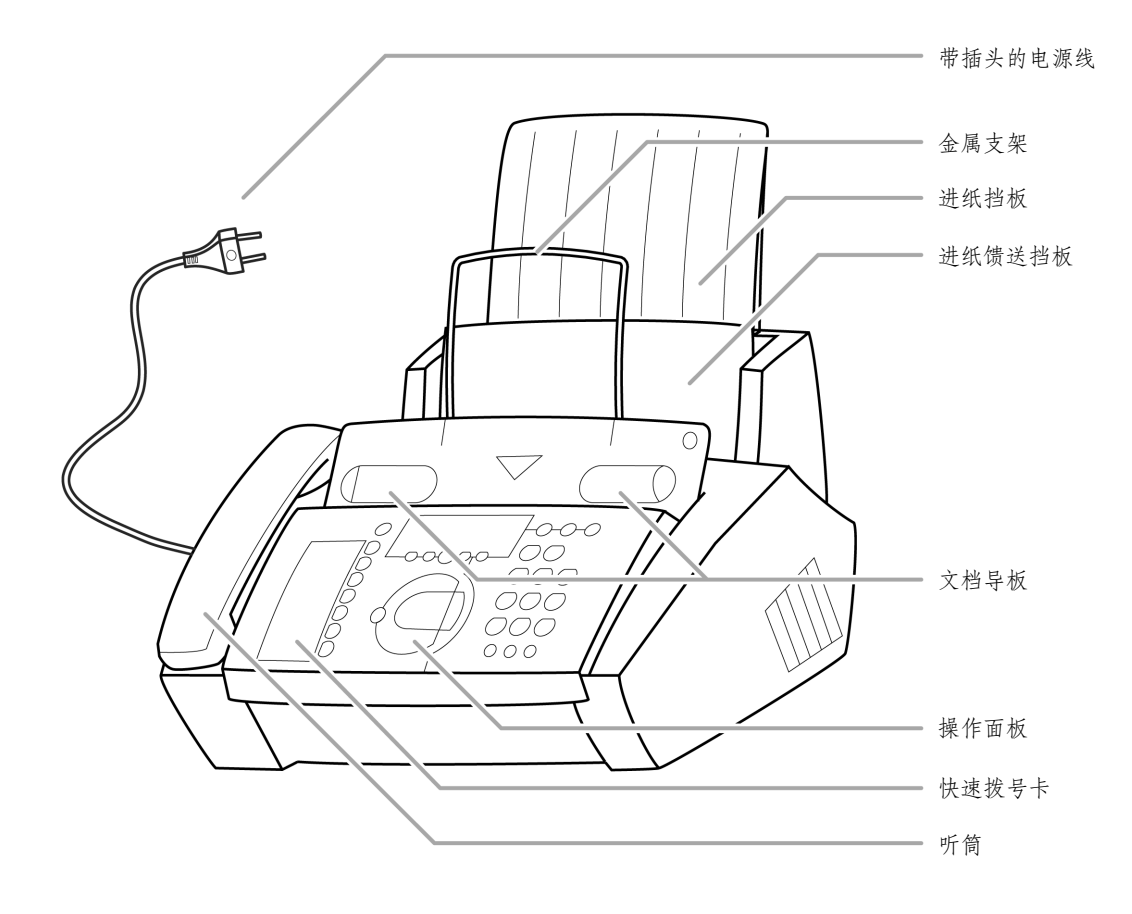

### 显示符号

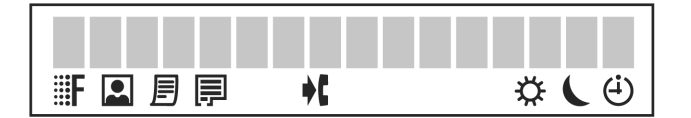

FINE F / PHOTO & 指明您是在用高图像质量分辨率还 是灰度分辨率进行发送或复制。如果这两个符号都没有出现,则 选用的是标准分辨率。按FINE/PHOTO来改变分辨率。

目 当传真机的内存中有传真时,该符号显示。

□ 显示墨盒的墨水液面。

韩 当您正在使用设备接到另一个呼叫或您不在时接到呼叫时显 示。(不适用所有国家, 此功能必须向电话服务提供商申请后方 有效。)

☆ / (/ (4) 显示屏的三个符号表明当前的设置, 您可以用(+) 键选择所需模式。

控制

(i) 按下 (2次): 打印重要功能的操作说明和附加帮助页的参 考说明。按下并保持(2秒): 启动传真机的自动安装/打印轻 松安装的内容。

◀/▶ 选择选项 / 调整音量 / 在显示屏上移动光标。

MENU/OK: 调用功能、确认条目。

(i): 选择不同的操作模式。按下: 选择模式\*\*或 (; 按下 并保持 (2秒): 打开/关闭定时 (i) 操作模式。

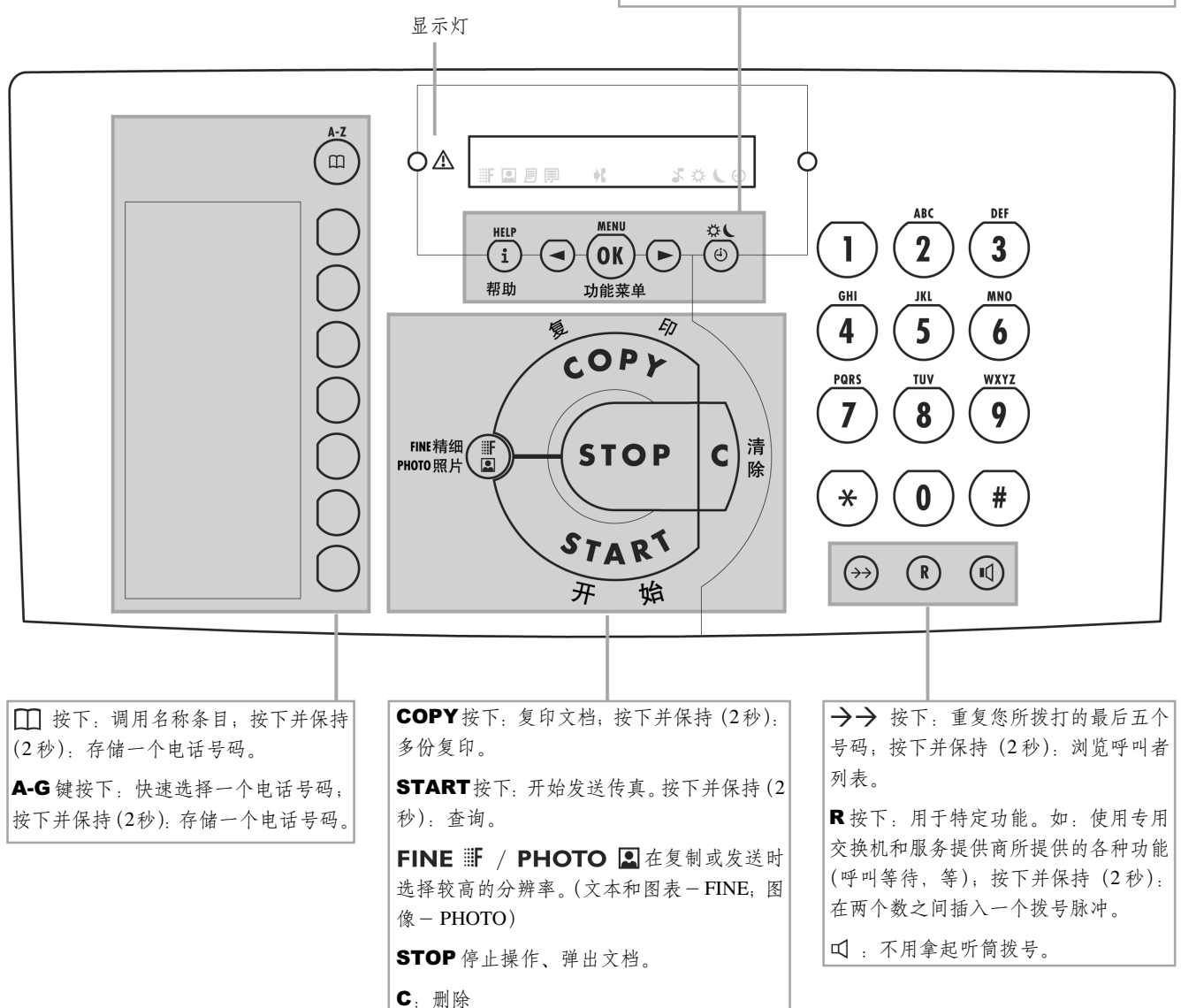

全 明

请仔细阅读所有警告与指示并严格遵守!

传真机必须放置到平滑、水平表面上 (非地毯等柔软表面)。请确 保传真机放置平稳。传真机跌落会造成机身严重损坏, 而且还可 能伤及人身, 尤其是小孩。

由于出纸口在机器前面, 因此在机器前面不要有障碍物。

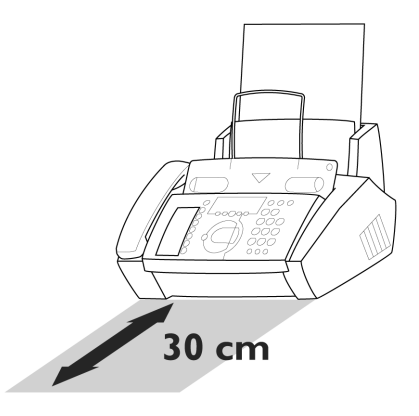

请避免阳光直射 (外壳对热敏感), 另外建议不要靠近加热器、收 音机、电视机、空调通风口、尘土、水与化学品。

请确保传真机周围空气流通。不要在封闭盒、橱柜等环境操作传 真机。切勿用其他物品覆盖传真机(桌布、纸张、文件夹等)。切 勿把传真机放置到床上、桌布、沙发、地毯或其他软垫上,以避 免火灾危险。

切勿接触未绝缘线路、或者绝缘较差的电话线或电源线、除非电 话线或电源线已经从线路断开。

切勿在潮湿房间中连接电话线,除非墙上插座是专门针对潮湿环 境而设计。切勿用湿手接触电源插头、电源连线或者电话插座。

请把传真机放置到平的表面,确保传真机与其他设备或物体之间 保持至少10厘米间隙。

如果您希望使用无绳电话,传真机与主机之间应至少保持15厘米 距离, 否则您可能会在手持机中听到干扰。

请确保安全布线 (避免障碍物对电缆或传真机的损坏)。

在清洗传真机表面时请把传真机电源线和电话线断开。

切勿使用液体或气体清洗剂(喷剂、擦洗剂、擦亮剂等)。

切勿使液体进入传真机。否则会有电击危险, 或者有可能造成人 身伤害以及严重损坏传真机。如果有液体进入传真机,请立即拔 掉电源插头并请专业人士对传真机进行检修。

如果显示器破裂,可能会有轻微腐蚀性的液体渗出。请避免接触 皮肤和眼睛。

如果传真机外壳损坏,尤其是电源线损坏,请拔掉电源插头,同 时给维修中心打电话。只有授权维修人员可以打开传真机外壳。

您的传真机已经分别根据EN 60950和IEC 60950标准进行了测试, 只可以采用符合上述标准的电话系统和电源设备操作。

切勿使传真机受雨淋或者暴露到其他湿气之下, 以避免电击或火 灾危险。

雷雨时, 请同时断开传真机电源线和电话线。如果未能断开传真 机, 切勿使用传真机, 以避免雷击和设备损坏危险。

电源故障时不能打电话和发传真。

您的传真机是为在购买国使用。符合当地网络规范。

# 目 汞

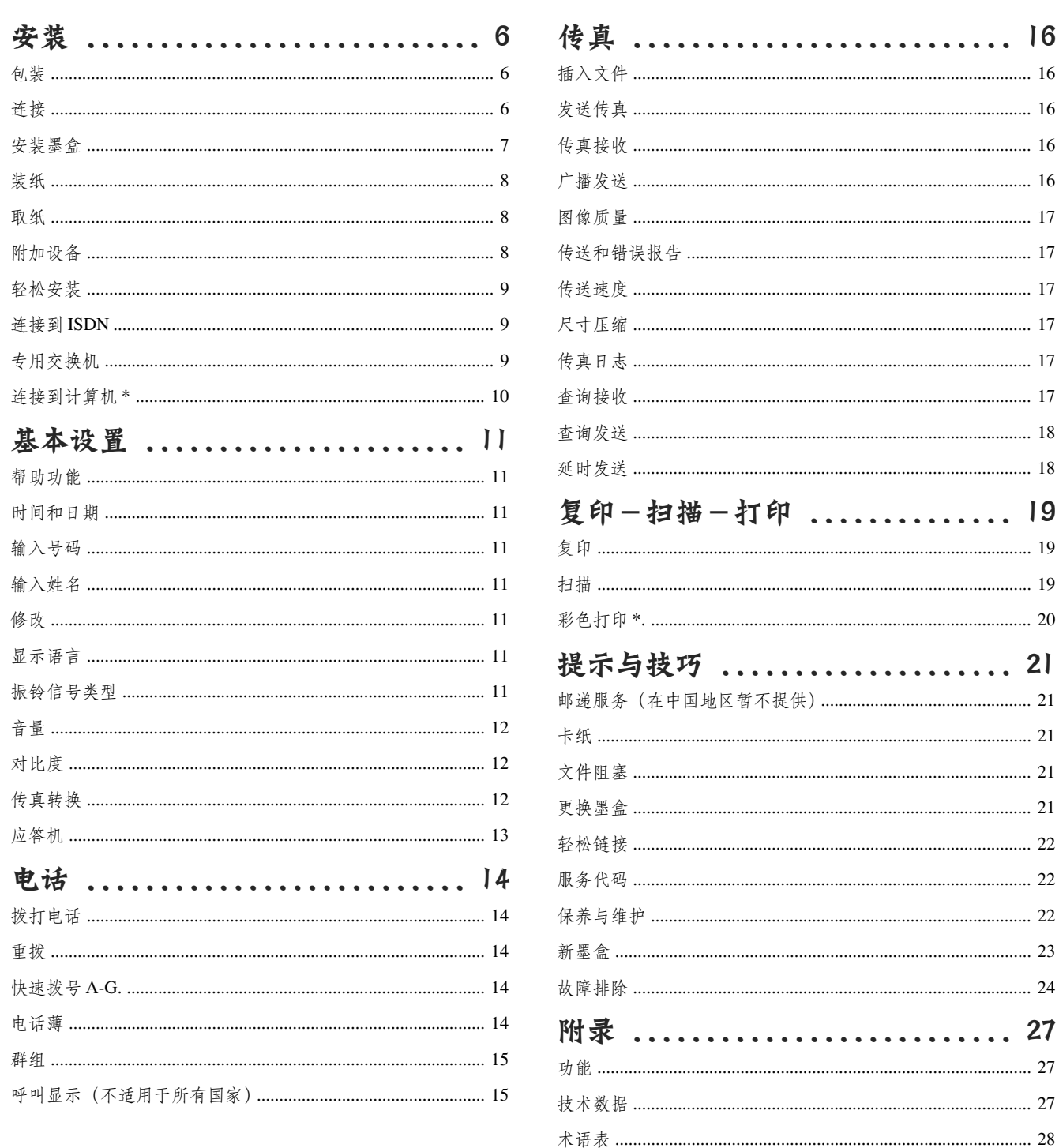

索引 ............................. 31

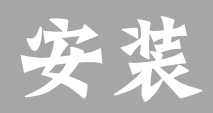

# 包装

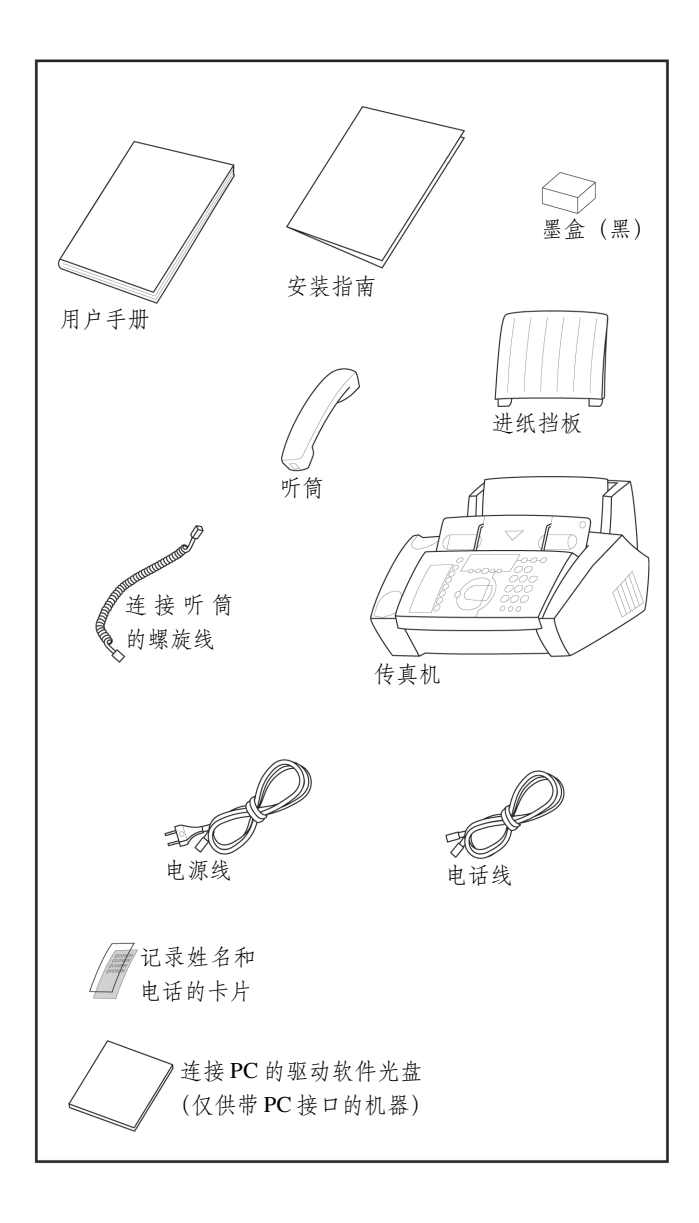

# 连接

请阅读所有警告标志及说明,并按其所示进行正确操作。

# 电话插孔

将电话线插入到传真机底部标示有LINE的电话插孔中。将电话 线插入所给的槽内。

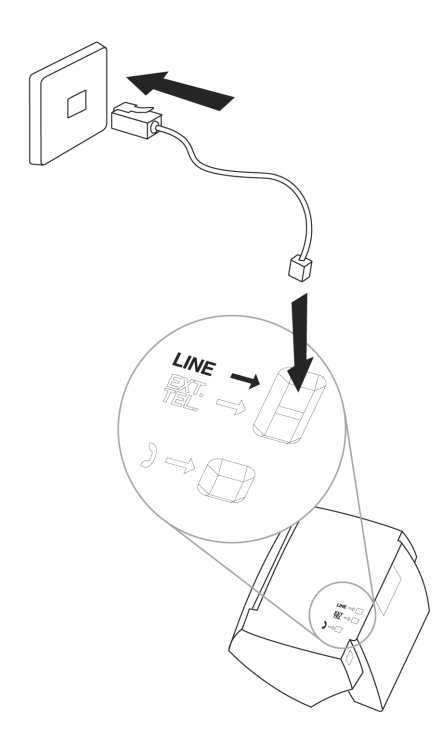

# 听筒

将螺旋线的一端插入听筒,另一端插入传真机底部标有听筒标识 的插孔内。将其按进所给的线槽中。

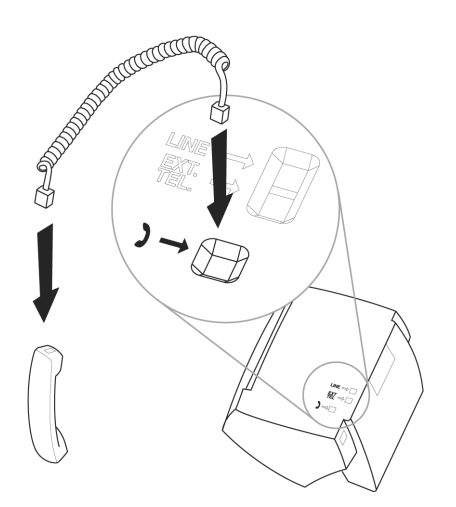

### 电源

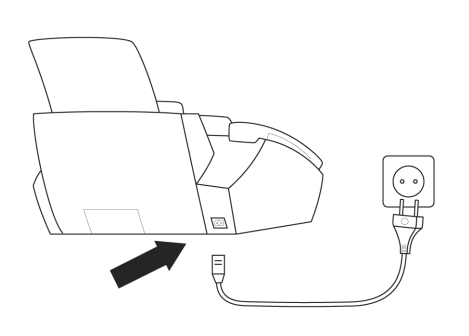

安装墨盒

在接收传真和复印之前, 传真机中必须安装墨盒。因此, 传真机 中免费附带一个能打印数页测试纸的墨盒。

如果墨盒用尽或传真机中没有墨盒, 红色指示灯 A 闪烁并且显 示屏显示: CARTRIDGE EMPTY 。

以下是有关墨盒的介绍:

1. 轻抬操作面板的中部打开面板, 当听到咔哒一声, 面板被完全 打开。

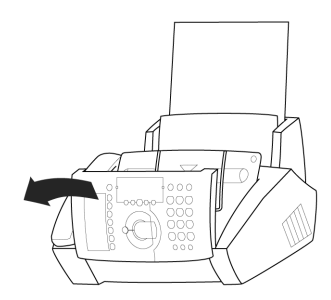

2. 向后折叠金属支架。

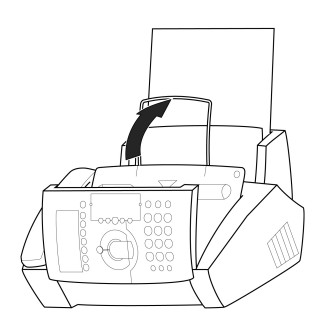

3. 向后轻按文档支架(标识)的右上角, 将其向上完全打开。

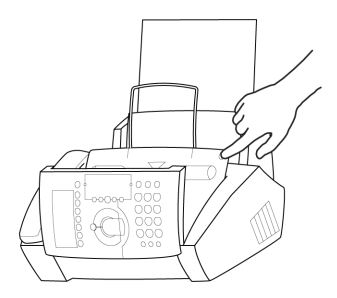

4. 从包装中取出墨盒并撕掉保护条。

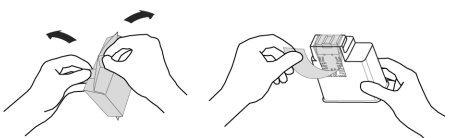

- ! 小心不要触摸喷嘴和触点。
- 5. 带有颜色的一端向前且触点向下插入墨盒, 如果安装正确, 您 将听到咔嗒一声并且中间的卡条复位。

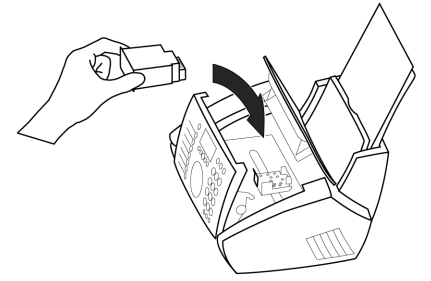

6. 通过向前拉文档支架关闭机器, 然后合上操作面板。

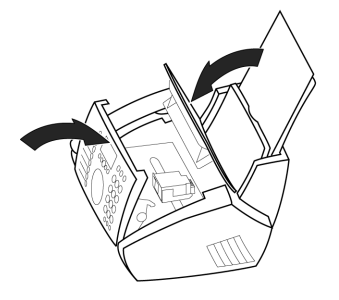

7. 显示屏将显示: CARTR. NEW: YES。

按OK键确认。

√p⁄ 请仅使用原装 PHILIPS 墨盒, 您可以从 PHILIPS 公司当 地经销商处直接购买。

# 装纸

请使用为喷墨打印机设计的专用纸(标准规格: A4-210 × 297 mm, 80 g/m<sup>2</sup>)。请严格遵循厂商的说明书使用。

△ 不要在传真机正在打印时装纸,也不要使用在一面已经打印 过的纸张,否则将导致传真机卡纸。

1. 将走纸托盘插入到进纸器后的狭缝中。

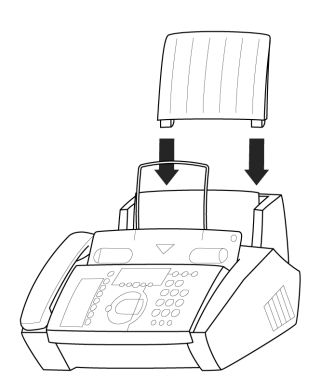

2. 为防止多张纸同时进入传真机, 首先将纸散开使每张纸分离, 然后将这叠纸在平面上弄直,在将其插入进纸器中。

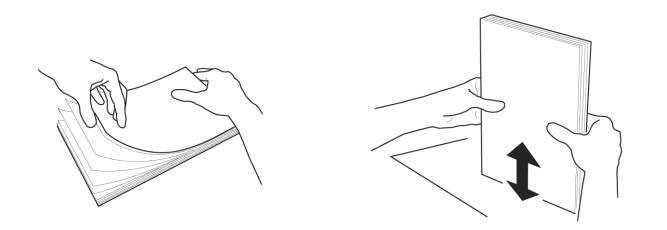

3. 将进纸挡板向前拉至最大程度。将多页 A4 纸插入到进纸器的 末端 (最多100页)。合上进纸挡板。

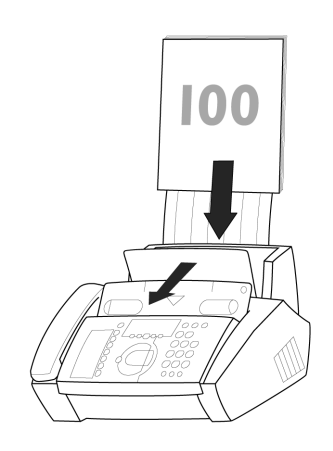

# 取纸

取纸 (在卡纸的情况下), 打开进纸挡板轻轻地将纸拉出, 关闭进 纸挡板。

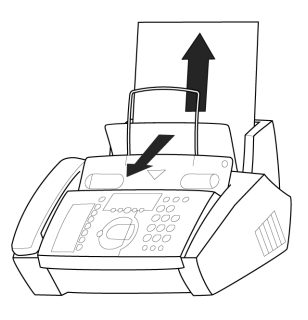

# 附加设备

除传真机外, 您还可以在同一根电话线上连接其它设备, 如附加 电话、呼叫费用显示器、应答机或调制解调器。[对于英国:只要 电话线上的 REN 值不超过 4, 该传真机的 REN 值是 1]。

如果您要将传真机与其它特殊附加设备连接使用,请与经销商联 系。

如果您希望通过调制解调器接收传真,请将传真机接收方式设置为 MANUAL RECEPTION.

## 相同的插孔

(不适用于所有国家)

您可以在同一电话插孔上连接附加设备,确保传真机是连接到电 话线上的第一个设备。

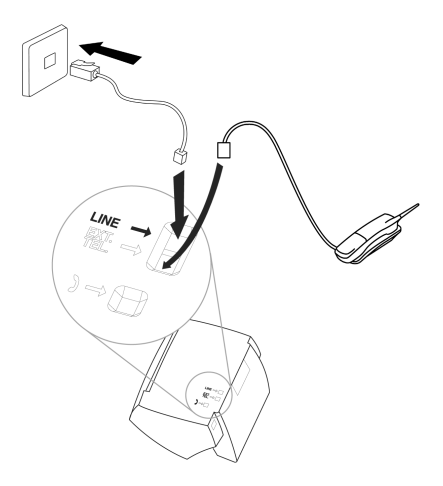

将附加设备连接到相同的插孔中以确保您传真转换的功能优化性 (如: 呼叫转移)。您的传真机可以控制附加设备。

### 不同的插孔

(不适用于所有国家)。

您可以将附加设备在同一条线上连接到不同的插孔中。即使它们 在不同的房间内。

请注意: 如果您连接附加设备到不同的插孔 (如在不同的房间), 智能传真转换不能控制它们 (这意味着您的传真机类似与普通的 传真机)。由于这个原因,不可能进行呼叫转移。因此,我们建议 您将附加设备连接到相同的插头。

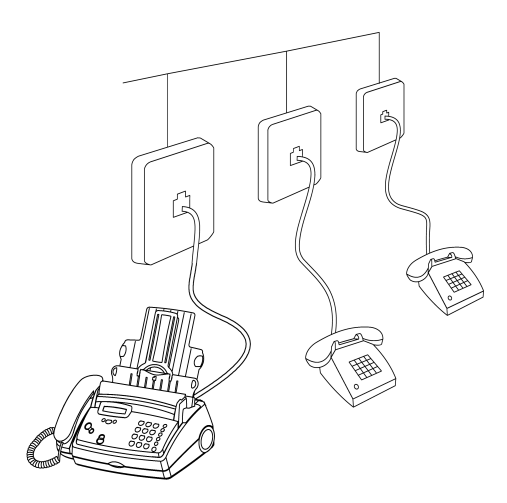

# 轻松安装

使用轻松安装、您可以根据当地的条件配置您的传真机。

- 1. 按 (i) 键至少两秒钟, 传真机将会打印出一页纸。取出纸并按 照说明进行操作。
- 2. 传真机在显示屏上引导您进行首次设置, 如电话号码和姓名。
- 3. 然后需要输入正确的时间和日期。用拨号键盘输入准确的时间 和日期。按OK键确认。

# 连接到 ISDN

您的传真机不是ISDN传真机 (组4), 而是模拟传真机 (组3)。因 此,它不能直接连接在ISDN上。您需要一个(模拟)适配器或者 是模拟 ISDN 设备连接器。详情请参阅您的 ISDN 说明。

# 专用交换机

专用交换机在大公司内十分普遍。ISND是专用交换连接,经常在 专用室内使用。要从专用交换机连接到公共网络,您必须拨一个 键来获取外线。

与您的传真机一起连接到普通电话线上的附加电话不能和专用交 换机混合。

如果您想在PABX上使用您的传真机,您必须在功能15中改变某 些设置。

1. 按 MENU 键输入数字 ① ⑤, 选择功能 15, 按 OK键。

a.当屏幕出现提示信息15 LINE TYPE, 按OK键确认。

b.当屏幕出现提示信息 DIAL MODE: TONE, 用</> 择TONE 或 PLUSE 方式, 按 OK 键确认。

2. 您可以用 ◀/▶ 打开 PABX 操作。

PABX: YES

PABX: NO

- 3. 然后按 OK 键。
- 4. 现在输入获得外线所必须按的键。

外线接入码必须从制造商处得到。该码或者是 (0), R(在某些 系统中也描述为 FLASH), 或者是一个数字键。

- 5. 按 OK 键。
- 

您的传真机将检查是否能得到外线,如果检查成功,显示屏显示 TEST OK

如果检查不成功, 显示屏显示TEST NOT OK 。

您会被要求重复输入外线接入码, 如果您已经输入了一个正确 的输入码,但显示屏仍显示:"TEST NOT OK",那么,按 C键删除该接入码。

,<br>" 如果您的PABX 要求用 R 来获得外线, 但是仍不可能接通, 您的系统也许没有依据规则建立。因此, 应改变传真机上的 技术设置。请参考"传真呼叫中心"。

# 连接到计算机

(仅适用带有PC接口的传真机)

为了使传真机作为计算机的打印机和扫描仪使用, 您必须连接到 计算机并且安装传真机的软件。包括全部的联机文档。

### 要求

### Windows® 98:

Pentium® 133MHz 或更高, 最少 32MB 内存。

#### Windows® ME:

Pentium® 166Mhz 或更高, 最少 32MB 内存。

#### Windows<sup>®</sup> NT, Windows 2000 或 XP:

Pentium® II 或更高, 最少64MB 内存。

#### VGA 显屏

#### 并行端口: IEEE 1284ECP

'%' 请仅使用标准为 IEEE1284 的打印机电缆, 并且长度不能超 过2米。

安装需要约20MB的硬盘空间。

### 连接

1. 确信打印机和计算机在关闭状态或未接通电源。

2. 拿开打印机的电缆插口盖板。

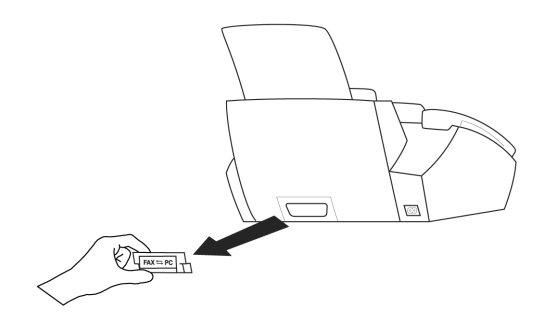

3. 插入打印机电缆到计算机和传真机相应的插口。

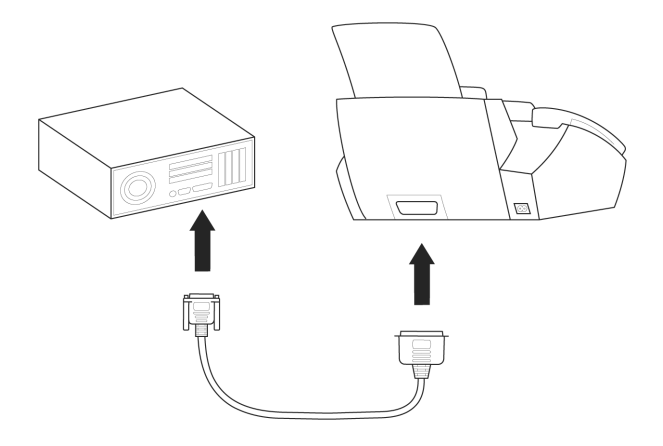

4. 重新连接传真机并打开计算机。

### 安装软件

- 1. 关闭计算机的所有程序。
- 2. 插入随机附带的软件驱动光盘。
- 3. 开始运行软件驱动光盘上的"setup.exe"程序, 并显示安装说 明。
- 4. 一旦安装完毕, 重新启动计算机。

如果您想保留一份传真机的出厂设置以备以后使用, 我们建议您 在改变任何设置之前, 打印一份功能列表(按MENU 键三次)。 如果您由于错误操作按错一个键,请按STOP键返回到原来的位 置。如果您输入了一个错误的数字或字母,可以用 ◀/▶和C键 进行修改。

如果您想删除您的个人设置,可以在功能45"服务代码"中完成 (参见提示与技巧/服务代码)。

# 帮助功能

按(i)键两次。您会得到一份重要功能的说明列表。它还指出了 如何获得有关您传真机特性的进一步帮助。

时间和日期

- 1. 调用功能 12, 按 MENU 键, 数字键 12 2 后, 按 OK 键。
- 2. 用数字键输入正确的时间(如输入10) (1) (1) (5) 就是上午9:15)。 随后您的传真机会要求您输入正确的日期(例如输入 (1) (5) (0) (6) (0) (3) 就是 2003年5月15日)。

3. 按 OK 键。

输入号码

- 1. 调用功能13, 按 MENU 键, 数字键 (1) (3), 按 OK 键。
- 2. 输入您的电话号码或传真号码。

(例如:  $\bigoplus$  40 40 )  $\bigoplus$  60 10 50 1 …即为 +49 6151…用 #或 \* 来输入符号"+",该符号经常在国际传真号码的国家号之前使 用, 用▶ 来输入空格。最多能输入20个字符。

3. 按OK 键。您的号码将被存储。

输入姓名

- 1. 调用功能 14, 按 MENU 键, 数字键 104), 然后按 OK 键。
- 2. 用拨号键盘输入您的姓名 (最多32个字符)。要输入所需字母 必须每次按一个数字键,例如输入C必须按2三次,然后按▶ 键将光标移动到右边的一个位置。以下是数字键对应的字母和 通用特殊字符.

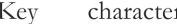

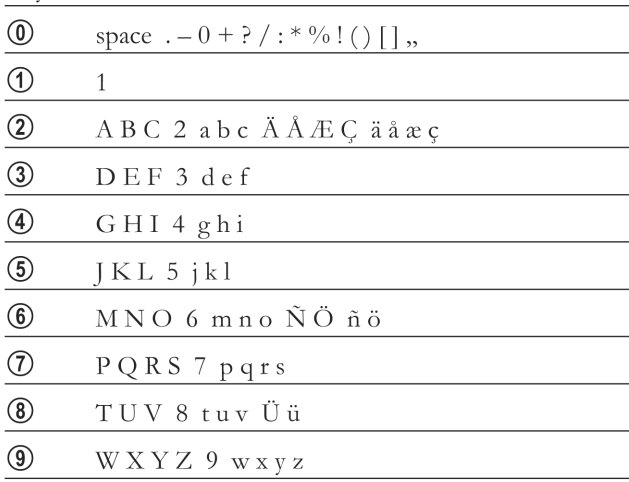

#### 3. 按 OK 键。

'%' 如果您使用功能13和14存储这些数据, 您的姓名和电话号 码将同日期, 时间和页码出现在传真页的顶端。

修改

如果您在功能13或14中输入了错误的字母或号码,您可以在输 入过程中进行修改, 也可以在以后修改。如果您想在以后进行修 改,您必须再次选择输入号码或姓名的功能。

用 </> 键设置光标在您选择的字符右侧。按C删除字符。长时 间(两秒钟)按C键将会删除整行。按OK键确认。

# 显示语言

1. 调用功能11, 按 MENU 键, 数字键 (1)(1), 然后按 OK 键。 2. 用 ◀/▶ 来选择所需要的语言。

3. 按 OK 键确认。

# 振铃信号类型

您可以在10种不同的振铃信号中选择。 1. 调用功能44, 按 MENU 键, 数字键 (4)(4), 然后按 OK 键。 2. 用数字 1 到 9 来选择所需要的振铃信号。 3. 按 OK 确认。

音量

### 振铃

如果传真机处于待机模式或正在振铃, 您可以调整振铃信号的音 量。请注意在☆☆ 模式和 ↓ 模式中有不同的音量调节 (参见传 真转换)。

1. 按 √ / → 键约3秒种, 显示屏显示出当前的设置。

2. 按 () 键改变音量, 直到得到所需要的音量。

### 扬声器

1. 按 口

2. 按 ⊲/▶ 键改变音量, 直到得到所要的音量值。 3. 按 STOP 键结束。

# 对比度

为了使文件得到更好的复制 / 传真效果, 使用功能47 来调整对比 度质量(亮度),如暗的相片或带有彩色背景的版面。

1. 调用功能 47,按 MENU 键, 数字键 (4)(7) 和 OK 键。

2. 用 </> 案可以选择3种不同的设置:

CONTRAST: LOW

CONTRAST: MIDDLE

CONTRAST: HIGH

3. 按 OK 键确认。

# 传直转换

智能传真转换使您能够从同一个电话连接上进行电话通话和传真、 也可使用附加设备。

传真机带有内置定时器((i))能在白天(X)和晚上(()进 行自动切换,在默认设置下,当白天有电话呼入时,传真机振铃。 在晚上 (晚10:00 -- 早6:00),传真机静音接收, 并且电话呼叫振铃 更轻微。您可以按需求改变这些设置。

### 定时器的

您可以在白天 ☆ 和晚上 ↓ 之间进行切换 (出厂默认设置是白 天 \*\* )。要想激活定时器, 按(+)至少两秒钟, 显示屏显示(+)。 要想关闭定时器, 再按(i) 两秒钟, 显示屏的(i) 标识消失。您 也可以自由的改变传真机白天 ☆ 和晚上 ↓ 的切换时间。

1. 调用功能 33, 按 MENU 键, 数字键 33 3, 然后按 OK 键。

- 2. 输入您想要传真机自动转换为白天 \*\* 模式的时间 (例如: 输  $\lambda$  00 00 00 即为上午8:00), 按OK键确认。
- 3. 输入您想要传真机自动转换为夜间 ↓ 模式的时间 (例如: 输 入 (2) (2) (3) (0) 即为晚上 10:30) 按 OK 键确认。

## 设置、父人模式

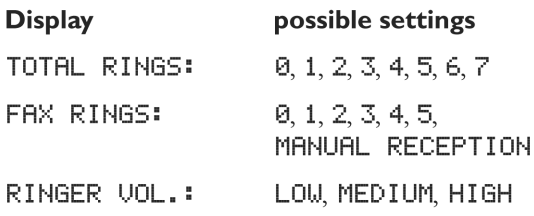

- 1. 调用功能 31 (白天), 按 MENU 键, 数字键 (3)(1), 按 OK 确认。
- 2. 用 ◀/▶ 键来选择应答设备被激活前的振铃次数。
- 3. 按 OK 键确认。
- 4. 现在输入振铃信号的次数, 在振铃响过此次数后, 传真转换将 自动接收呼叫,并将传真呼叫和电话呼叫分割开。尽管在此之 后, 呼叫方将会继续听到有略微不同的振铃音, 但已经开始计 费。
- 5. 按 OK 键确认。
- 6. 用 </> 来确定接收呼叫时的振铃器音量。

7. 按 OK 键确认。

- 8. 选择MENU (3) ② 激活 (模式(夜), 按OK并重复步骤2到  $7<sub>^\circ</sub>$
- %/ 如果不能接收传真, 您可能设置的振铃信号次数太高(参阅 2点和4点)。设置两者的振铃信号次数为低于5的有效值。
- 、。<br>^ 如果您正在传真机上使用其他设备 (如电话、应答机), 并 且这些设备不是串行的方式链接(参见术语表),可以按下 述方法改变振铃模式:其它设备的振铃通常在 FAX RINGS: 下进行设置, 而传真机的振铃模式通常 在 TOTAL RINGS : 下设置。

### 特殊设置

#### 静音传真接收

如果想在没有振铃信号的情况下接收传真,请将振铃信号值 FAX RINGS, 设置为0。

#### 完全静音操作

举例, 如果您不想在夜间被呼叫或传真所打扰, 您就可以设置所 有设备振铃信号 (TOTAL RINGS 和 FAX RINGS ) 的次 数为回。当有呼叫接入时,传真机就会切换到静音接收,(呼叫 方会听到一声蜂鸣声)。

#### △ 注意: 由于这个原因,任何所连接的外部应答机都无法录制 通话内容。

#### 手动传真接收

如果您选择了"MANUAL RECEPTION"方式, 那么只有在 您按START键来激活传真接收后,传真机才能自动打印。这个 功能在有些情况下是有用的,例如您想通过计算机的调制解调器 来接收传真。

# 应答机

按照安装/连接附加设备一章中所描述的内容来连接应答机。

为了更好的应用外部应答机的功能,设置该设备振铃一次或两次。 为避免传真转换自动接收,您必须将振铃信号 FAX RINGS ": 和" TOTAL RINGS ": 设置成为比外 部应答机的设置至少要高两级的值。

如果您关闭了外部应答机, 传真转换将接收呼叫 (参见设置 ☆ (模式章节)。

#### 设置举例:

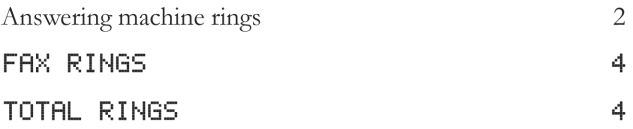

#### 技巧:

- 1. 您应答机的预置留言应当少于10秒钟。
- 2. 请避免在您的预置留言中录有音乐。
- 3. 如果您的传真机不能识别较老型号的传真机模式, 也就是说, 用现代技术无法传送旧模式中的信号, 您应该在应答机中建议 呼叫方按(\*)和(5)再按START键进行接收。
- 4. 如果无法实现自动传真接收, 则按START 键手动接收即可。
- 5. 如果您应答机提供了一种"经济功能"(即一旦有留言录制在应 答机上, 它就会改变振铃次数)。您最好将该功能关闭。
- 6. 应答机不但可以对接收到的留言信息进行统计, 也可以对传真 呼叫的次数进行统计。
- 7. 请确保从其它电话上启动传真接收的代码(其出厂设置为(\*) 和(5))与远端接入录制信息的代码不相同。在必要时,用功 能34可以改变所用的代码(参见提示与技巧的轻松连接章节)。
- 8. 如果您的应答机接收到呼叫, 但是传真机的振铃不停止, 试着 将应答机以串行连接方式安装, 例如, 将应答机连接到同一电 话插孔或传真机的EXT.TEL插孔(参见安装/附加设备章节)。
- 9. 如果您的应答机无法接收呼叫, 那么, 在接收到设置在" TOTAL RINGS: "中的振铃信号次数后,传真机会自动启 动来接收传真。
- 10. 如果您的外部应答机录制有传真信号, 但传真机无法接收传 真,请检查外部应答机的连接。将应答机连接到同一电话插孔 或传真机的EXT.TEL 插孔 (参见安装/附加设备章节)。

# 拨打电话

#### 1. 拨所要的号码。

- 2. 拿起电话听筒。
- ,<br>'@' 如果您想不拿起电话听筒而进行拨号操作, 请按 口键。

1% 如果您输入了一个错误的数字, 用C键来删除。

、%<br><sup>'0</sup>2' R键允许您使用电话服务提供商所提供的各种服务(呼叫等 待、触发呼叫等)。请与电话服务提供商联系了解更详细信 息。

# 重拨

用→→键,您可以重拨最近拨打过的五个号码。

1. 按  $\rightarrow$  → 键。

2. 按 ◀/▶ 键, 直到显示屏上出现所要拨的号码。如果您想编缉 号码, 按OK键, 作所需要的更改。

3. 拿起听筒。

用→→, →/▶ 和C您可以删除已存储的不需要的电话号码。 按OK键确认。

# 快速拨号 A-G

可提供几个快速拨号键,您可以用它来存储您频繁拨打的电话号 码。

### 存储号码

1. 按住一个快速拨号键2秒钟。

- 2. 用拨号键盘输入姓名, 然后按 ▶键将光标移动到右边, 按OK 键。
- 3. 输入您想要存储的号码, 用OK 键确认。

的 您也可以在电话正在通话时存储电话号码。

### 使用快速拨号

- 1. 按所需的拨号键、存储的姓名或电话号码出现在显示屏上。如 果要编辑号码、按OK键并作所需的改动。
- 2. 拿起电话听筒。如果您想发送传真, 按START 键。

%~标注有已存储快速拨号号码的卡片,要进行塑封并放置适当 的位置,方便下次使用拨号键。

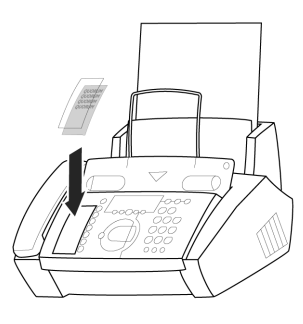

#### 更改条目

调用一个条目, 按对应的快速拨号键2秒钟, 用 ◀/▶ 选择字符, 用C删除它, 按OK确认。

#### 删除条目

调用所需条目然后按C键,按OK键确认。

#### 电话号码列表

打印一份已存储快速拨号的电话薄号码列表, 按MENU、数字键  $\Phi(4)$  ## OK ## $\psi$ .

# 电话簿[

您的传真机在没有PC接口的情况下,可以存储大约50个号码和 姓名, 有PC接口可以存储大约200个号码和姓名, 实际的数字要 取决于每个条目的长度。

### 存储号码

1. 按住 12秒钟。

- 2. 用拨号键盘输入姓名。然后按 </> 键将光标移动到右边。然 后按OK键。
- 3. 输入电话号码, 按OK 键确认。

论 您也可以在在电话正在通话时存储电话号码。

### 使用电话簿

- 1. 按 □ 键, 存储的姓名或电话号码出现在显示屏上, 按 ( () 键直到出现所需号码。如果您想编辑号码, 按OK键并进行所 需的更改。
- 2. 拿起听筒。如果您想发送传真, 按START键。

#### 更改条目

按□ 键并用</> 键选择您想要修改的条目, 然后按□ 2秒 钟, 用 </> 选择字符并按 C 键删除它, 按 OK 键确认。

#### 删除条目

按□ 键并用 </> 键选择您想要删除的条目然后按 C键, 用 √→ 选择确实要删除的条目, 按OK键确认。

#### 电话号码列表

打印一份已存储快速拨号的电话薄号码列表, 按MENU, 数字键  $\Phi(4)$  # #  $\Phi$  M # #  $\Phi$  ,

# 群组

您可以使电话薄中的几个号码组成一个群组, 例如, 同时发送一 份传真给几个人。

#### 添加群组

1. 调用功能 26, 按 MENU 键, 数字键 (2) (6), 然后按 OK 键。

- 2. 用 (→ 键从 1 到 5 选择一个群组, 然后按 OK 键。
- 3. 用 →/▶ 键选择

ADD MEMBER?

然后按OK键确认。

- 4. 所有与快速拨号键对应的电话号码和电话薄中保存的电话号码 都将被显示,用</> <</> 选择您想保存的条目, 然后按OK键确 认。
- 5. 所保存的号码在显示屏上显示,继续上述步骤直到所需号码都 保存到群, 然后按STOP 结束。

### 查询群组

- 1. 调用功能26,即可浏览一个群中的所有条目,用</> > 从1到 5中选择所需的群组, 按OK键确认。
- 2. 用 →/▶选择

**VIEW MEMBERS?** 

然后按OK键确认。

3. 可以用 ◀/▶来浏览所有条目。按 STOP 键退出群组。

### 删除条目或群组

1. 调用功能26, 用 </> /> 从1到5中选择所需要群组, 按OK 键。

2. 用 ◀/▶选择

#### DELETE MEMBER?

然后按OK键确认。

3. 用 </> 选择您想要删除的条目, 然后按 C键。用 </> 确定要删除的条目或群组, 按OK键确认。

呼叫显示

(不适用于所有国家)

传真机可以在您拿起听筒之前, 显示出呼叫者的电话号码。为随 时能得到这一功能,您必须通过您的电话服务提供商来注册该功 能。该功能的使用受所选择的网络的影响。

如果有电话呼入时,您没在或正在接听电话,显示屏将显示 ! 符号,最近接收的10个电话号码将被储存。

1. 按  $\rightarrow$  → 键 2 秒种。

2. 用 </> 键您可以逐条查看条目。新的条目标有符号"\*"。

3. 只要拿起听筒, 就会回呼所显示的号码。

- `@` 按 C 键来删除条目。用 ◀/▶ 键选择, 并再次按 OK 键确 认删除。
- `@' 如果您用功能 31①或 32 将"FAX RINGS: "设置 为回、那么、电话号码不能显示在外部电话上。

书写要清楚明了。只能用钢笔书写 (黑或兰黑墨水, 不要用黄/橙 黄/浅绿颜色)。

当发送传真时,下面几点是最常见的错误!

八不能发送...

- ... 湿的页或用修改液修改过的页; 也不要发送脏页, 表面有光泽 或分层的页。
- … 用软铅笔、蜡笔、粉笔或美术炭笔写的页。
- ... 从报纸截取的页(印刷油墨)。
- --- 带有订书针或纸夹的页。在发送前将其取下。
- … 有折痕或撕坏的页。
- ... 用带子或胶水或不干胶粘在一起的页, 也不要发送太薄或太厚 的页。

小于 A5 尺寸的文件有沾粘在传真机内的危险。

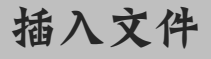

1. 为避免多页纸张同时送入传真机, 首先散开这些文件页, 将其 在光滑平面上拉直。

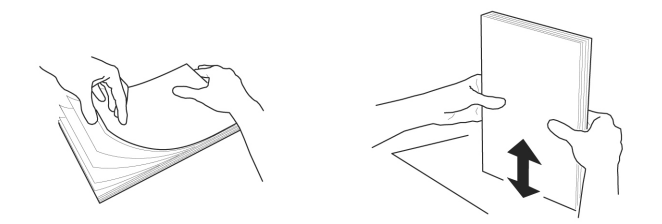

2. 插入文件(最多20张), 将文件所要打印的面向上松散地插入 进纸槽内。

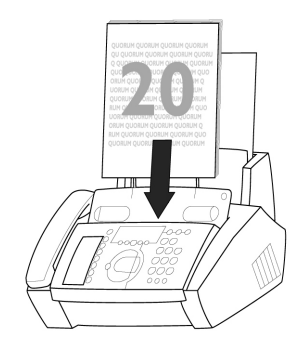

3. 如果出现卡纸, 打开操作面板, 将文件取出。

# 发送传真

1. 拨打您所需的号码。

2. 如果您想选择较高的分辨率, 按FINE/PHOTO 键。

 $3.$   $\frac{1}{2}$  START.

开始传送,如果没有成功传送,传真机稍候会重拨。

如果您想中断传送, 按STOP键。

# 接收传真

如果您没有改变传真切换设置,传真机将自动接收。(如果安装的 一个彩色墨盒, 必须先按START键才能打印, 或提前先更换墨 盒。)

当您接听一个呼叫并识别它是一个传真时 (听到的是一个蜂鸣声 或没有声音), 按START 键并挂机。

#### 在分机电话

当您在分机上应答并识别它是一个传真,可以通过按(\*)(5)键来 接收并挂机,传真机将接收传真。

#### 无纸传真接收

如果在进纸机构内无纸或墨盒已经用完,任何进来的传真都将接 收到内存中(根据传直机的容量,对于没有PC接口的设备,可存 储的页数约为20页, 对于带有PC接口的设备, 可存储页数约是 100页)。当内存中存储有文件时,显示屏上出现符号冒。一旦装 上纸或墨盒, 传真机自动打印出内存中的所有文件。

当传真全部打印出来后, 这些内容会自动从内存中删除。如果打 印过程中断、所有没有完全打印出的文件保留在内存中。如果内 存已满,则不能再存储传真页。红色的显示灯闪烁,并且显示屏 上出现: MEMORY FULL,

广播传送

如果您想给多方发送相同的文件 (循环发送), 这一功能十分 有用。

- 1. 将文件正面朝上插入进纸槽内。如果您想选择较高的分辨率, 按 FINE/PHOTO 键。
- 2. 调用功能 25, 按 MENU 键, 数字键 2 5, 按 OK 键。所插 入的文件将会存储到内存中。
- 3. 您可以有下面的选择来输入号码到接收者名单: 即可以用数字 键盘来直接输入号码也可以通过按□ 和 (▶从电话号码薄 中选择号码/群组。
- 4. 当你选定所需号码, 按OK键。该号码被输入到接收者名单中。 重复该过程, 您最多能输入25条接收者的数据。

5. 按 START 键发送文件。

文件将被成功发送到每个接收方。

### 广播传送到一个群组

沿用功能25 (参见电话/群组章节), 也可以用功能26发送传真 到一个群组, 然而在功能26的接收方列表长度不能改变。

1. 将文件正面朝上插入进纸槽内(最多20页)。

- 2. 调用功能26, 按MENU键, 数字键 ②⑥和OK键, 用◀/▶ 选择从1到5所需的群组, 按OK键。
- 3. 用 ◀/▶选择 SEND FAX? 然后按START键, 文件将被发 送到群中所有的人。
- 、い<br><sup>10</sup> 如果没能传送给其中的一个接收方,传真机将根据列表继续 传送,并重新向遗漏的接收方传送。在传送完成后,传真机 会自动打印出传送报告。

# 图像质量

如果您想提高图像质量, 您可以选择 FINE HF (用于小型打印 或精细图表)和 PHOTO A (用于图像及图片)。按FINE/ PHOTO 键直到显示屏显示所需要的分辨率图标亮。文件传送在 FINE/PHOTO 操作模式下时间会变长。传送完毕或进纸槽内没 有了文件, 40秒钟后, 传真机自动回复到标准分辨率。

# 传送和错误报告

每次当您发送完一个文件, 传真机会打印一份传送报告。通过这 种方法您可以确认您的文件已被接收。如果在传送中出现错误, 在错误报告中会通知您。传送报告的打印功能可以打开或关闭, 而错误报告总是会打印。

1. 调用功能43, 按 MENU 键, 数字键 40 ③ 和 OK 键。

2. 用 </> /> 键选择并用 OK 键确认。

# 传送速度

您的传真机自动调整它的传送速度以适合电话线路的质量。特别 是在越洋传送的情况下,这一过程需要较长的时间。如果已知道 电话线路质量较差,则从开始就将传真机设置为较低速度。这样 就会节约自动调整所要求的时间和费用。

1. 调用功能21, 按MENU键, 数字键 (2) (1) 和 OK键。

2. 用 </> / → 键, 并用 OK 键确认。

# 尺寸压缩

为确保接收到的尺寸比A4纸略大的传真能打印在一页纸上,这些 页的垂直尺寸被略微减少。如果您不想使用该功能, 您可以用功 能46将其关闭。

1. 调用功能46, 按 MENU 键, 数字键 406 和 OK 键。

2. 用 </></>
/> 键选择并用 OK 键确认。

传真日志

传真日志是一个最后接收和发送的10个传真的列表。

1. 调用功能 41, 按 MENU 键, 数字 40 ① 键和 OK 键。

2. 用 < /> 键来确定是否打印传真日志以及何时打印 (立即或10 个传送完成后)。

3. 用 OK 键确认。

查询接收

通过该功能, 传真机可以对另一台传真机上已经准备好的传真进 行检索。

### 快速查询

1. 将听筒放在原处, 拨所要的号码,

2. 长时间按 START 键。

如果您想输入一个子地址或代码 (代码查询), 首先输入电话号 码, 以R结束。

再将子地址或代码附在后面,长时间按START键。(如: 12345 R 127 R 代码或12345 RR 代码)。

### 代码查询

如果对方输入了一个代码来对查询文件进行保护,请按照下述过 程操作:

- 1. 按 MENU 键, 数字键 ②②, 按 OK 键。
- 2. 输入代码, 用OK键确认。
- 3. 输入电话号码, 按START键。如果不能工作, 请试手动查询。 拿起听筒或按口, 拨所要的号码, 然后按START键。

查询发送

您可以设置允许您传真机上的文件被查询。

1. 将文件插入进纸槽内。

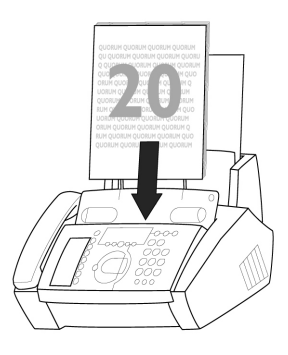

2. 如果您想保护文件不被非授权查询, 用功能23 输入一个代码。

按MENU键, 数字键 ②③和OK键。输入一个代码并用OK键 确认。拥有该码的人就可以查询文件。当该功能被激活的时候,您 仍然可以进行电话通话。

3. 一旦您将文件取走, 该操作就被中断。

- '%' 查询代码符合ITU的国际标准。然而, 有许多制造商使用其 它处理方法,所以此功能与他们的传真机不能兼容。
- '0' 如果您想发送传真到传真数据库, 或者想查询它们, 某些数 据库有一个子地址,您可以将其加到电话号码上。这将节省 您的电话费用。首先输入数据库中的电话号码,然后按R键。 再输入所要求的子地址。如果您不能确定您的传真查询服务 是否支持子地址,请与查询服务运营者联系。

# 延迟发送

如果您想利用较便宜的电话费率,或者您发传真的对方只在特定 的时间能连接到,您可以设置在随后的时间(24小时内)自动发 送传真。

1. 按 MENU 键, 数字键 ②4 和 OK 键。输入您想发送文件的 时间。

2. 按 OK 键, 插入文件。

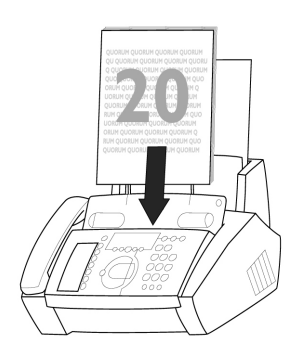

3. 拨所要的电话号码, 然后按 START 键。

4. 传真机准备发送插入的文件。在该功能激活的情况下, 您仍能 进行电话通话。

5. 如果您取出已插入的文件, 则该设置被终止。

# 印一扫描一

书写要清楚明了。只能用钢笔书写 (黑或兰黑墨水, 不要用黄/橙 黄/浅绿颜色)。

当复印时,下面几点是最常见的错误!

#### **△不能复印...**

- ... 湿的页或用修改液修改过的页; 脏页, 表面有光泽或分层的页。
- … 用软铅笔、蜡笔、粉笔或美术炭笔写的页。
- ... 从报纸截取的页 (打印油墨)。
- ... 带有订书针或纸夹的页。在复印前将其取下。
- … 有折痕或撕坏的页。
- --- 用带子或胶水或不干胶粘在一起的页,也不要发送太薄或太厚 的页。

小于A5尺寸的文件有沾粘在传真机内的危险。

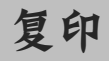

您可以使用传真机复制原件。默认设置为分辨率: ... 下另外您也可 以选择图。(参见传真/图像质量章节)。

1. 将文件正面朝上放入进纸器内。您最多可以同时装20页纸。

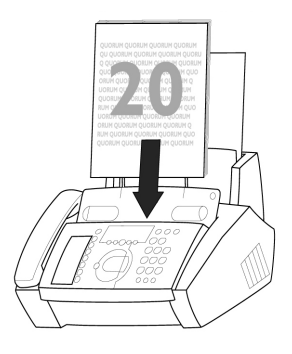

传真机提供以下设置:

ZOOM ENLARGE: 150

- ZOOM NORMAL: 1:1
- ZOOM REDUCE: 75
- ZOOM REDUCE: 50
- 4. 用 </> 键选择所需设置, 按 OK 键确认。
- 的一机器将储存文件首页到内存并开始复印。
- ℃ 要中断复印过程按 STOP 键。
- %2- 一旦发生卡纸或墨盒用尽或存储容量已满, 复制将自动停 止。
- ,%-<br> 如果文件堵塞, 拿开面板小心地取出文件。

### 扫描

(仅适用于带有PC接口的传真机)

1. 把文件放到文件馈送器中。

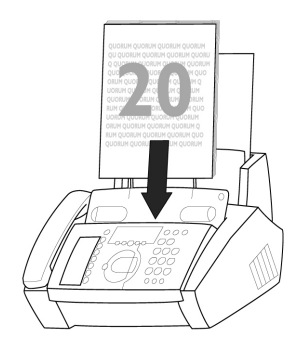

2. 可以用2种方法激活扫描功能。

a. 在屏幕右下角点击 LinkFax-Pro, 在菜单中选择命令"scan"。

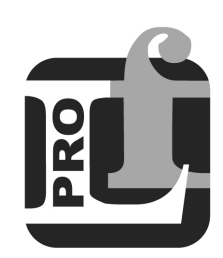

- b. 设定一个想作为扫描的图标, 选择 LinkFax-Pro- 扫描仪驱动器 的路径。
- 3. LinkFax-Pro-scan 窗口将被打开。
- 4. 可以使用"page view"增设预览, 在文件预览范围内扫描所选 择的部分, 也可以在该预览中使用各种调整工具来实现一些效 果。(如:过滤器等。)

2. 用 FINE/PHOTO 键选择所要求的分辨率。

a. 如果仅复制一份, 按START键。立即可以开始复制。

b. 为了复制更多的份数, 按COPY (最少2秒钟)。

显示屏将显示现在的复印张数。如果您想改变设置请使用键盘输 入所需的数字 (最多99)。按COPY。

3. 复印时选择是否缩小或扩大文件的尺寸。

5. 选择所需扫描设置。

6. 如果文件包含若干页, 点击文件自动馈送。

7. 按"scan"命令。

8. 扫描完成后, 图像文件被储存。

√ 如果点击"HELP"命令, 出现联机帮助。

# 彩色打印

(仅适用于带有PC接口的传真机)

### 安装彩色墨盒

您可以对计算机上的文件进行彩色打印。因此, 必须更换墨盒为 彩色墨盒。

- 1. 以下几点将描述怎样更换墨盒。
- 2. 传真机自动认别彩色墨盒和黑白墨盒, 第一次安装彩色墨盒时, 显示屏显示:

CARTR. NEW: YES

按OK键确认。

- 3. 如果使用已用过的墨盒, 传真机将自动识别为新墨盒。
- 论 如果已安装彩色墨盒, 打印机不打印却存入内存。

显示屏显示:

#### **BLACK CARTRIDGE**

`% 更换墨盒或按START键强行打印。

### 从PC上打印

如果软件安装成功, 传真机将作为一个默认的打印机。您可能使 用它打印任何程序文件。

- 1. 为了不同的应用可能要修改打印机设置。如果给出一个打印命 令或选择打印机安装, 会出现一个对话框, 对设置进行选择和 修改。
- 2. 在控制面板中您可以为各种应用修改打印机设置。LinkFaxPro 打印机和"File / Properties"均可修改。
- 3. "File / set as default"可以确认是否把传真机作为一个默认打 印机使用。
- '%'如果鼠标在打印对话窗口的设置上停留超过3秒钟, 将出现 一个简短的描述。
- 论 如果用鼠标右键点击对话窗口的修改框,将出现该主题的联 机帮助。
- 'g' 您也可以点击"HELP"命令, 将出现联机帮助概述。
- 论 它不能用彩色打印脚注。

提示与技巧

# 邮递服务

您可以在本地经销商处购买墨盒和其它附件。在英国的用户可以 直接拨打免费电话 0800 358 08 07 (英国) 从 PHILIPS 直接购买 (免费邮递)。(中国地区暂不提供免费邮递服务)

# 卡纸

打开进纸挡板并小心的拉出纸,合上进纸挡板并按START键。

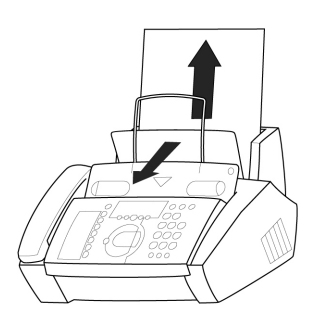

- 文件阻塞
- 打开控制面板, 小心的拉出纸。合上面板

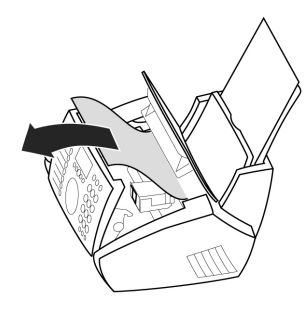

2. 向后轻按文档支架(标识)的右上角。

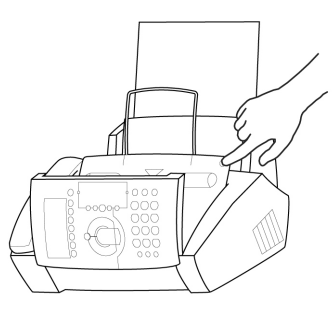

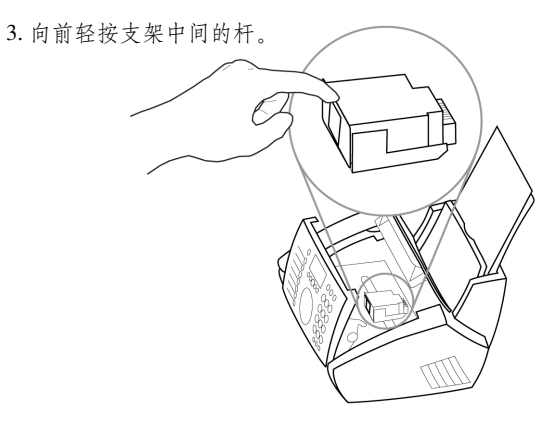

4. 按一定的角度向前取出墨盒。不要再次利用, 废弃墨盒属于正 常损耗。

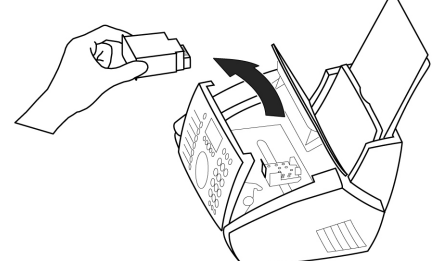

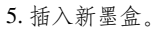

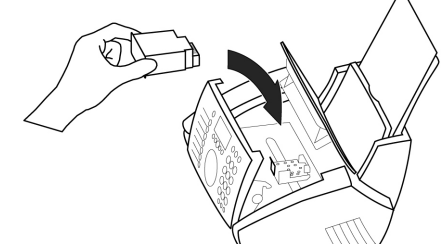

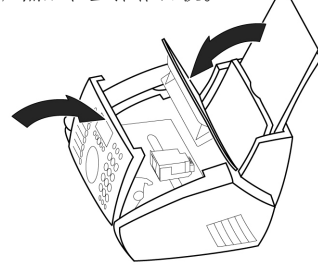

7. 显示屏将显示: CARTR.NEW: YES 按OK键。

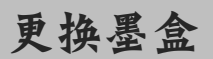

如果墨盒用尽,红色指示灯闪烁并且显示屏显示:

#### CARTRIDGE EMPTY

1. 轻抬操作面板的中部打开面板, 当听到咔哒一声, 面板完全被 6. 关闭文档支架, 然后合上操作面板。 打开。

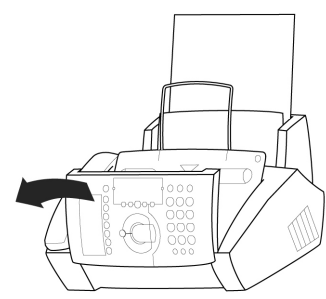

,%- 如果在新墨盒安装后, 传真机不能自动提示, 您可以在功能 49 中重新设置复印计数器(参见新墨盒)。

、,<br>"@" 墨盒不能再次填充利用。

# 轻松链接

轻松链接用于连接已经连接到相同电话线的附加设备(例如,无 绳电话)。然而附加电话必须设置成双音多频方式。如果您的电话 连接需要拨号脉冲方式, 那么您需要对附加设备进行简短的重新 设置, 如需更多信息, 请参见用户手册。

#### 开始传真接收

当您接听一个呼叫并识别它是一个传真时 (听到的是一个蜂鸣声 或没有声音), 按START键并挂机, 传真将被接收。

当您在分机上应答并识别它是一个传真,可以通过按(\*)(5)键来 接收并挂机、传真机将接收传真。

#### 中断振铃

当您用分机接听呼叫时,传真机却继续振铃,则表示这个分机是 并行连接,可以通过按(\*)(\*)来中断传真机的振铃。

#### 更换代码

调用功能 34, 按 MENU 键, 数字键 ③ 4 然后按 OK 键。输入 两个代码, 每个代码都用 OK 键确认, 并且每个代码要用 (\*)或 (#)键开始。

的一请注意这三个轻松链接的代码必须是不同的,否则显示屏将 显示.

CODE NOT OK

 $\triangle$  如果完全必要,才能改变专用代码 $(*)$  $(5)$ 和 $(*)$  $(*)$ 。

# 服务代码

功能45(服务代码)用来删除您对出厂设置所作的某些或全部改动。 该功能可以使您部分地或全部地重新配置您的设备。如果您修改 了设置但是发现您的传真机没有按预期的效果进行工作,这时该 功能十分有效。

#### △ 仅在完全必要时才使用该功能。

如果您对出厂设置满意就没有必要使用该功能。

在删除您的某些或全部设置后,请重新进行轻松安装。

下列代码您可以在必要时使用:

#### 代码7117

该代码删除所有对出厂设置的更改。传真机将完全按照第一次安 装的方式重新运行。

#### 代码7140

当您输入该代码时, 除以下几项外, 所有您输入的设置和数据被 核除.

- 已接收的传真信息
- ●储存的快速拨号
- ●储存的电话簿号码
- 您的姓名
- 您的电话号码

#### 使用服务代码举例:

- 1. 调用功能45, 按MENU键, 数字键 (4)(5) 并按 OK。输入服 务代码 (70007) 或 (70040), 按OK。
- 2. 用 </> 按键您可以选择是否您确实想删除您的设置。用 OK 键确认。您的传真机将复位到初始配置。

保养和维护

在打开传真机之前,确保您身上的静电已放完,例如,触摸接地 设备的金属体、水管或取暖器。

### 清洁机器

用一块柔软的、不粘毛的布,将其用低度酒精(96%)沾湿。您 也可以用在市场上可购买到的特殊的布来清洁传真机。不要将任 何液体渗入到设备内部。

### 清洁扫描镜

1. 轻抬操作面板的中部打开面板, 当听到咔哒一声, 面板被完全 打开。

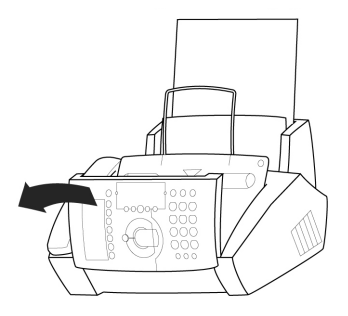

2. 用布轻轻擦拭面板后面的扫描镜 (A)。

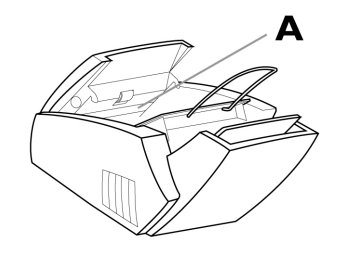

3. 关闭面板。

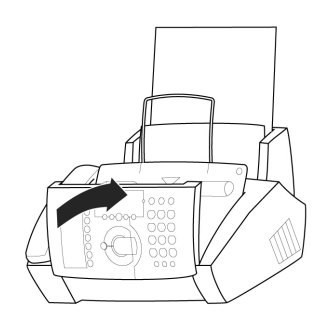

清洗并校验墨盒

如果打印的质量不好,应该清洗或校验墨盒。

1. 调用功能48, 按MENU键, 数字键 408和 OK键。

2. 用 ◆/▶键选择:

CLEAN NOW: YES

- 3. 用 OK 键确认。
- 4. 校验墨盒, 选择:

**ALIGN: YES** 

5. 按 OK 键

6. 用传真机采用不同数值打印一页测试纸, 用 </> /> 键选择并行 的数值。

NEW VALUE: 8

7. 按 OK。

如果您对打印的质量还是不太满意,则需要人工清洗墨盒。

1. 取出墨盒, 用松软的干布擦拭触点 (A) 用湿布清洗喷嘴 (B)。

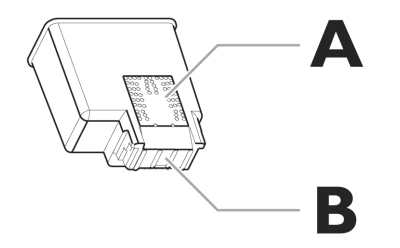

△ 不要用手指触摸喷嘴和触点。

√2-避免震动墨盒,因为震动可能损害墨盒。 2. 在重新放入墨盒之前擦拭固定器的触点。

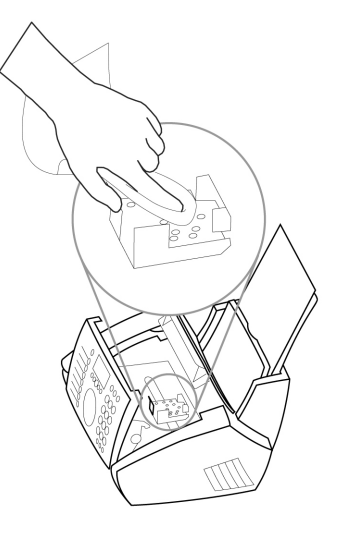

新墨盒

如果墨盒用尽并更换了新墨盒,重新设置复印计数器。

△ 仅在插入新墨盒时使用该功能。

1. 调用功能49, 按MENU键, 数字键 40 9, 和OK键。

2. 用 </> /> 键选择:

CARTR. NEW: YES

3. 按 OK 键。

4. 用 </> 键选择是否恢复计数器。用 OK 键再次确认。

# 故障排除

#### 传真或打印过程中出现的问题

您或对方接收到空白页

传真的质量不好。

发送方必须将文件正确地送入传真机。 复制一份文件以测试传真机, 如果复制没有问题, 则可能是对方

的传真机有问题。

必要时打电话给服务中心。

将分辨率设为图或 。· 检查文件或用功能47设置较高的对比度 (参见基本设置/对比度章节)。

复制一份文件以测试传真机, 如果复制没有问题, 则可能是对方 的传真机有问题。必要时打电话给服务中心。

您的传真机或接收方的传真机在打印时产生黑线。

用布清洁扫描仪(参见保养和维护说明)。

复制一份文件以测试传真机, 如果复制没有问题, 则可能是对方 的传真机有问题。必要时打电话给服务中心。

您的传真机在接收或复制时产生白线。

复制出的内容是空的。

所接收到的文件不能正常地出现在传真机的前面。

传真机打印黑页

在功能48中, 选择"CLEAN NOW: YES."来清洁墨盒。

按住右侧的弹纸支架,把纸从馈送器中取出,合上支架。

将所要复制的文件内容正面朝上放置。

必要时打电话给服务中心。

按住右侧的弹纸支架, 将纸从内部小心地拖出。

打印机过热, 按STOP停止打印, 仅能用图和 HF 模式接收传真, 复印和打印一次最多不能超过20页。

#### 连接出现的问题

当您接收到一个电话呼叫时, 在第一次振铃后, 通话对方听不到 回振音。

对方被告之传真机已接收了呼叫,他必须支付费用。您的传真机 检查对方是电话还是传真。为避免这种情况出现,在功能31或32 中,您可以在屏幕显示"FAX RINGS:"下将免费振铃设置 为较高的级别(基本设置/传真转换)。

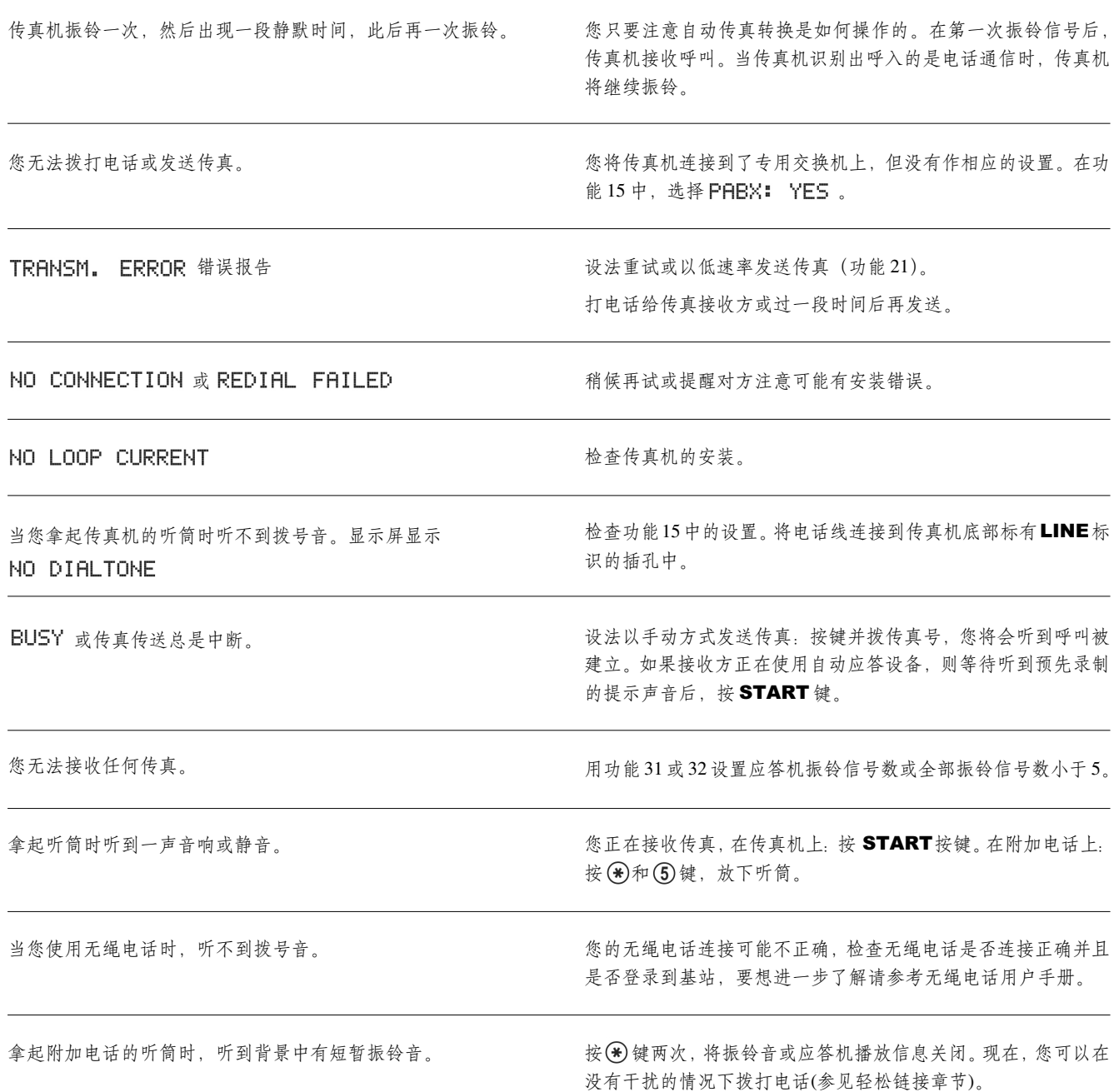

您的外部应答机录制了传真信号,但传真机没有接收到这些传真。 按照安装/附加设备中所述内容来连接应答机。

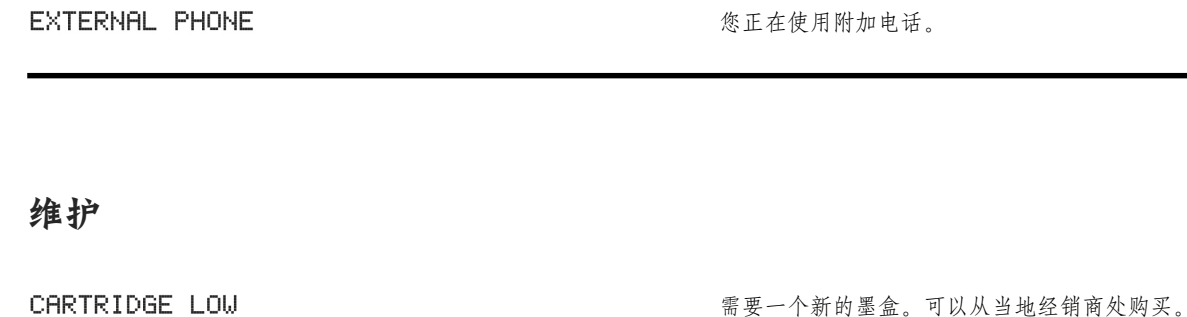

CHECK PAPER 打开进纸支架, 小心将纸拉出, 合上支架并按START, 如果纸 不多,添加纸并按START。 DOCUMENT JAM 打开操作面板, 小心取出纸, 关闭面板。 **WRONG CARTRIDGE** 请仅使用 PHILIPS 原装墨盒。

如果您根据所提供的指令无法解决错误,请按下列步骤执行:

1. 切断主电源。

2. 等至少10秒钟, 重新连接。

3. 如果仍然发生错误, 请与客户信息中心联系。

√% 请阅读所有警告标志和说明并严格遵照上面的要求操作。

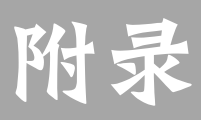

# 功能:

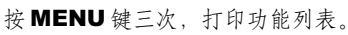

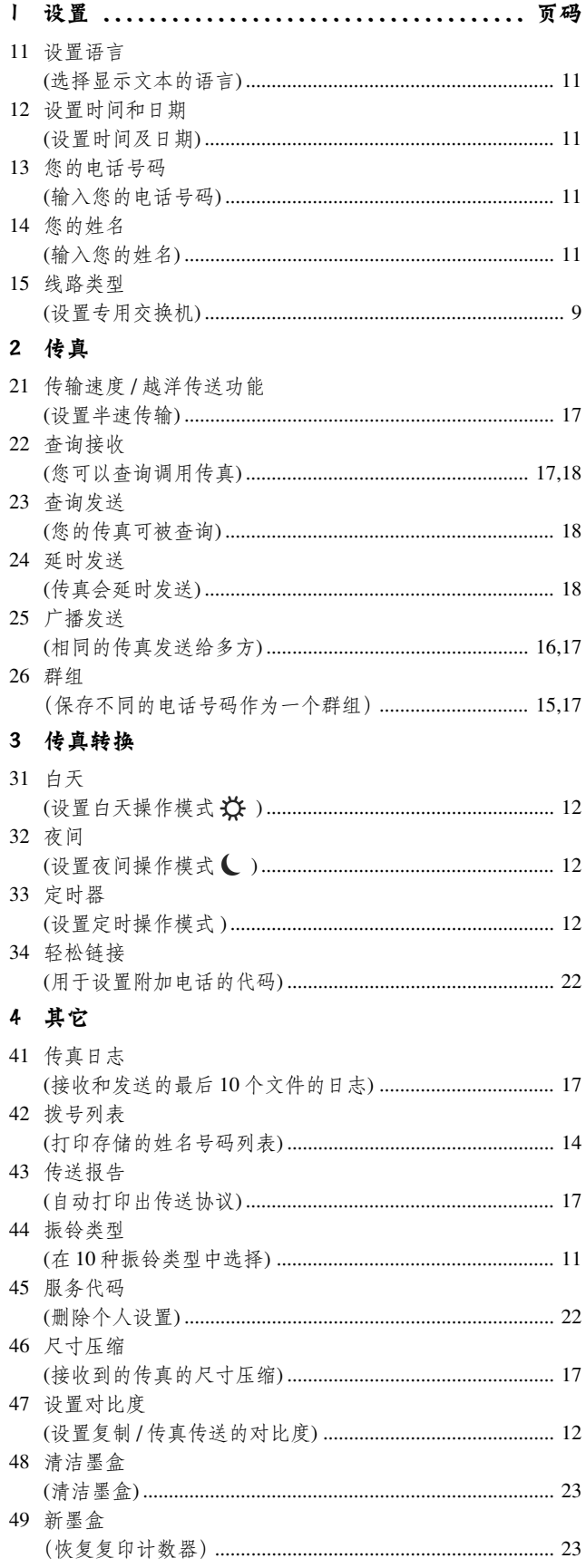

# 技术数据

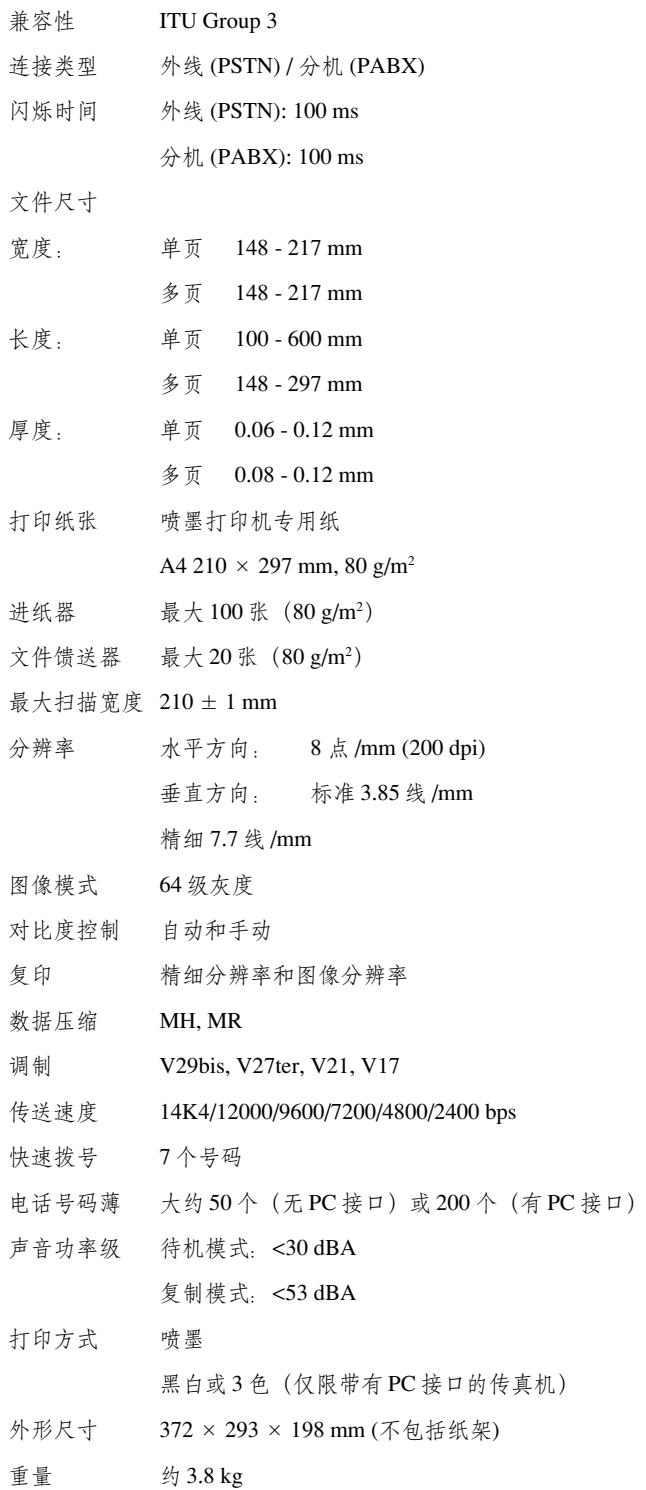

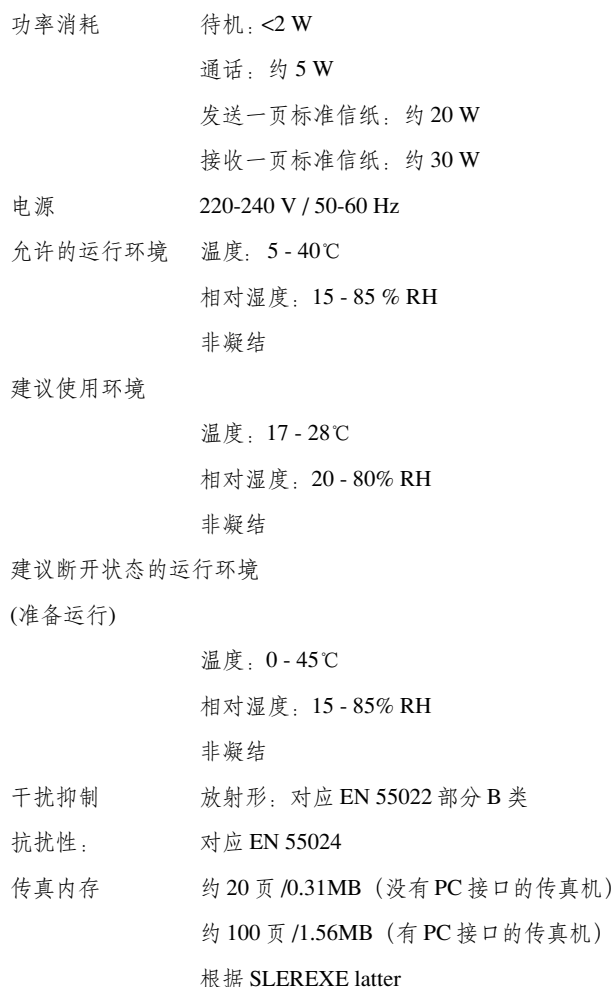

**SLEREXE** latter:

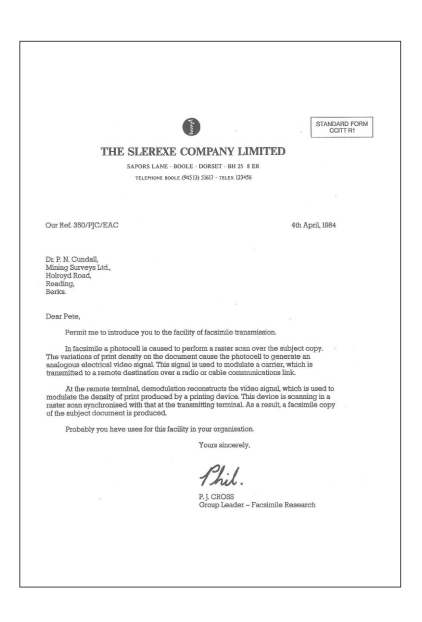

# 术语表

附加设备, 附加电话: 您可以在一条电话线上使用传真机和附加 设备,如无绳电话、应答机等。您必须输入某些特定的设置。

bubbleinkjet. 墨水因受热而从墨盒中转移到纸上的打印技术也可 称为喷墨技术。

呼入显示: 当您接收到一个电话呼叫时, 呼叫方的号码将显示在 显示屏上(不是所有的网络提供者都支持)。

DTMF: "双音多频"。使用该信号, 您可以从附件的音频拨号电 话处来启动传真接收。

传真转换,自动和手动接收:传真转换功能分析、检测呼入的是 正常呼叫还是传真呼叫。如果您选择了自动接收,传真机将自动 地静音接收传真。如果您选择了手动接收,则传真转换不工作,您 只有按 START 键来接收传真。

摘机-闪烁功能: R键使您使用电话公司提供的附加服务。

ITU: 国际电信联盟, 其职责之一是制定标准。

内存: 内置应答机的预置留言及没有打印的传真信息将被存储在 该内存中。

纸张: 标准的 A4纸, 210 × 297mm, 80g/m<sup>2</sup>。

并行: 如果您用另外一部电话机拨打电话, 并且传真机不象串行 所描述的那样进行响应 (参见串连),则您使用的是并行连接。

查询: 您可以接收在远端传真机上准备发送的文件。

脉冲拨号: 一种旧的拨号方式, 每个数字键分配有特定的脉冲数。

专用交换机(PABX). 在许多大公司里经常使用专用交换机系统。 它能提供一种类型的内部电话网络。要想连到公共网络,您必须 首先拨外线号。

发送者识别: 在大多数传真机上可以输入使用者的姓名和号码。 所谓的发送者识别功能将在传真接收件上打印这些内容,并还显 示在对方的显示屏上。

串行: 如果您从另外一部电话机上拨打电话, 同时红色的显示灯 闪烁,显示屏上显示"EXTERNAL PHONE",则您的连接是串 行的。(参见并行)。

保证书

(英国条件条款)

SAGEM SA 在 2002年4月初购买了 PHILIPS 传真机业务部。在 传真机领域 SAGEM SA 目前在欧洲占据首位、提供可满足用户 (从家庭用户到跨国公司)需求的、带上网和短信功能的全面传真 机终端、多功能终端以及服务器产品。

为了使保证生效, 您应该咨询经销商。需要购买证明。如果出现 故障, 经销商会给您提供相应指示。

如果您是直接从SAGEM 奥地利通讯有限公司购买设备, 则适用 以下规定:

A SAGEM 奥地利通讯有限公司承诺在设备最初交货日其后十二 个 (12) 月之内免费修理或替换任何有缺陷的设备, 其中缺陷是 工艺缺陷所致。

在上述十二个月保修期内,免费维修缺陷设备,但是用户应该自 费向 SAGEM 奥地利通讯有限公司售后部门提供的地址送回缺陷 设备, 在运送单据上必须提供电话号码。除非用户与 SAGEM 奥 地利通讯有限公司达成在用户场所提供危险服务的协议, 否则不 在用户场所进行维修。

以下规定适用于针对用户贸易、业务或专业需要购买的设备。除 非本文件有其他明示规定以及法律所允许, SAGEM 奥地利通讯 有限公司不提供任何明示或默示陈述或保证, 排除法律所有默示 规定。

本保证不影响用户的法定权力。

**B** 保证除外

SAGEM 奥地利通讯有限公司在以下方面不承担保证责任:

● 以下方面导致的损坏或故障:

- 不正确遵守安装和使用说明,

- 设备外因 (包括但不限于闪电、火灾、电击、水灾等自然灾害); 或者

- 在未获得SAGEM奥地利通讯有限公司书面许可情况下进行的修 改;

- 不维护设备或者维护不当;
- 不适当的操作环境, 尤其是温度和湿度;

- 未经 SAGEM 奥地利通讯有限公司授权的人维修设备;

● 设备及其附件正常耗损

●把设备返回 SAGEM 奥地利通讯有限公司时包装不当导致的损 坏

•采用新版本软件

● 未经 SAGEM 奥地利通讯有限公司书面许可情况下采用修改或 增加的设备

● 不是为了使用设备的目的安装软件或使用而造成的故障

● 与环境不适应的相关通讯故障, 包括:

- 互联网接入相关的故障, 如: 接入网络中断、用户线路故障、对 方线路故障等

- 传输故障 (例如: 无线发射机覆盖较差、线路干扰或者线路质量 较差等)

- 本地网络故障(连线、服务器、工作站)或者传输网故障

● 正常维护(如设备用户指南所规定)以及未进行的维护所造成 的故障, 维护费用在任何情况下都应由用户承担。

C 在B 节规定情况下以及十二个月保修期期满后, 用户必须请求 SAGEM奥地利通讯有限公司进行评估, 在把设备返回到SAGEM 奥地利通讯有限公司之前, 用户必须接受评估结果并同意支付其 中规定的费用。将向用户提供维修和交货发票。

除非与用户达成其他书面规定而且仅在英国范围内, 应采用上述 规定。如果本保证的任何规定由于用户本国法律规定而部分或全 部无效,其不应当影响本保证剩余部分规定的效力。

请注意,只可采用PHILIPS 原装墨盒。PHILIPS 对于使用其他墨 盒对传真机造成的损坏不提供保修及维修服务。

# 符合声明

我们,

SAGEM Communication Austria GmbH

Gutheil-Schoder-Gasse 17

A-1230 Wien, Osterreich

声明我方单方承诺普通纸传真机。

#### PHILIPS IPF 325

符合以下标准或其它标准文件。

安全 :

EN 60950:2000

#### 电磁兼容性 :

EN 55022:1998 class B, EN 55024:1998

符合 Directive 1999/5/EC 有关无线电设备和电信终端设备规定。

Wien, 2002-05-03 Nicolas DENIS  $\sim$ 

常务董事

我们,

SAGEM Communication Austria GmbH Gutheil-Schoder-Gasse 17

A-1230 Wien, Osterreich

声明我方单方承诺普通纸传真机。

### PHILIPS IPF 355

符合以下标准或其它标准文件。

### 安全 :

EN 60950:2000

### 电磁兼容性:

EN 55022:1998 class B, EN 55024:1998

符合 Directive 1999/5/EC 有关无线电设备和电信终端设备规定。

Wien, 2002-05-03 Nicolas DENIS  $\overline{\phantom{a}}$ 

常务董事

# A 附加设备 8, 13 校验墨盒 23  $\mathbf{B}$

应答机 13 基本功能11 广播 16 忙 25  $\mathbf{c}$ C键 11. 14 电缆 2,6 呼叫等待14 呼入显示 15, 28 保养和维护 22 墨盒 更换墨盒 20, 21 清洗墨盒 23 显示2 墨盒空 7, 21 低 26 恢复计数器 23 检查纸 26 循环发送 16 清洁 22 代码 22 彩色墨盒20 压缩 17 计算机 要求10 扫描 19 确认 17 符合 30 连接6 附加设备8 计算机 10 ISDN 9 并行或串行28 专用交换机 6 对比度12 复印 19 键 3 无线电话8 修改 11, 14 D 日期11 白天 设置 12 符号2 删除 14 拨号音25 显示 灯 3 语言 11 符号2 文件

指南2

阻塞 21, 26 DTMF28 F. 轻松安装 9 轻松链接 22 条目字母11 错误报告17 附加电话 26 F 传真 16 传真日志17 传真接收 16, 22 传真振铃 12 传真转换 12, 28 **馈送器16**  ${\rm FINE}$ 键 3, 16, 19 符号2 G. 术语表 28 群组 15, 17 保证书 29  $H$ 电话听筒2 连接7 帮助功能11 摘机 - 闪烁 28  $\mathbf{L}$ i键3, 9, 11 校验 11, 15, 28 图像质量17,23 墨水 更换墨盒20,21 清洁墨盒23 显示2 喷墨 28 安装软件10 ISDN 9 OTU<sub>28</sub> J 卡纸 21 日志17  $\mathbf{L}$ 语言 11 延时发送18 字母 11 LINE 6 LINKFAX-PRO 19 列表 功能列表 27 电话号码列表 14 回路电流 25 M 主机 17 电源 28

维护 22 手动传真接收13 内存 16 显示2 满 16 MENU 键 3. 27 调制解调器8  $\mathbf{M}$ 姓名11 晚上 设置 12 符号2 没有连接25 无拨号音 25 无回路电流 25 号码 11  $\mathbf{o}$ OK 键 3 操作面板 2 概述 2 **P** PABX 28 旬装6 纸张 检查 26 无纸传真接收16 装纸 8 卡纸 21 取出纸8 尺寸 27 压缩尺寸17 支架 2.6 并行连接28  $PC$ 接口10.19 打印 20 扫描 19 **PHOTO** 键 3, 16, 17, 19 符号2 插头 2, 6 查询 17, 18, 28 电源消耗28 电源供应 7 打印 19, 20 彩色 20 质量 23 专用交换机 9, 28 脉冲拨号28 R. R键 3, 14, 28 接收 16 重拨 14 重拨键 3 重拨失败25

REN 值 8 报告17 恢复 22. 23 分辨率 16, 17, 19 振铃信号 类型 11 音量 12 振铃 取消13  $\mathbf{s}$ 安全说明4 扫描 19 扫描镜 22 延时发送18 串行连接28 服务代码 22 静音接收13 压缩尺寸17 Slerexe letter 28 软件 19 安装 10 扬声器 键 14 音量 12 快速拨号14 键 3 传送速度 17 START 键 3, 16, 22 STOP 键 11. 16 储存号码 14  $\mathbf{r}$ 技术数据 27 电话 14 电话薄 14 键 3 时间11 定时器 键 3 设置 12 符号2 切换呼叫 14 总振铃 12 传送错误 25 传送报告17 传送速度17 故障排除 24  $\mathbf v$ 音量 12 W 重量 27 WINDOWS10 导线支架2 坏墨盒 26

http://www.sagem.com

E-mail: dti.faxinfoliue@sagem.com

免费技术咨询热线: 8008200210

CE 标记证实该传真符合欧盟的相关指导标准。

该产品适用于模拟交换公共电话网 (PSTN), 在包装箱的底部及 标签上标有该产品适用的国家和地区。在其它国家使用可能会导 致错误。

详情请与当地的技术支持中心联系,如果出现运行操作问题,请 首先与经销商联系。

用来包装和保护您的设备所用的纸板是由废纸制造的, 它可以再 循环使用。塑料包装片或者循环使用或者作为垃圾扔掉,请按照 您所在地区的要求来处理。

该电子设备中包含有可循环使用的材料。用完之后请了解在您所 在的国家应如何对其作相应处理。

技术变化及错误除外。

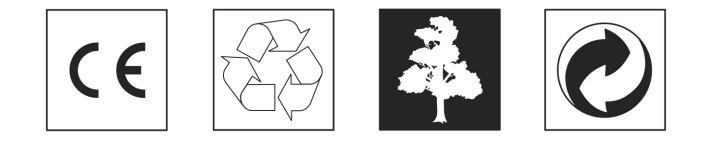

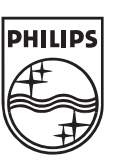